# Using D3.js with React

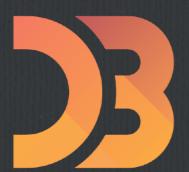

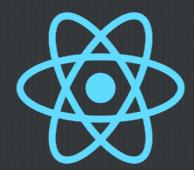

**A Software Presentation From** 

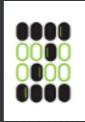

**Jeremy Zerr** 

Site: https://www.zerrtech.com

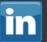

in LinkedIn: http://www.linkedin.com/in/jrzerr

#### What I Do

- ☐ I build custom software
- We create webapplications, mobileapps, front to back
- ☐ We have used D3.js on a handful of projects over the years

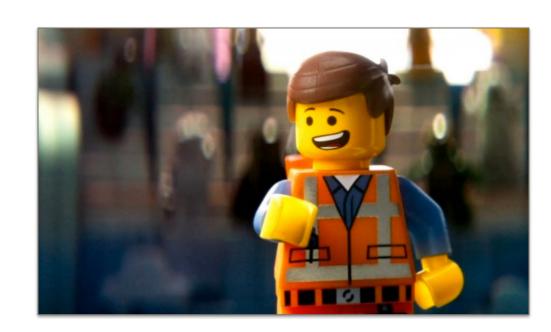

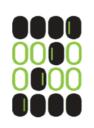

ZERRTECH

# Why do I want to use D3.js with React?

- □ Build reusable components
- Embed charts within an existing React application
- React + Redux is great at managing data changes within a web app
- □ Potential better performance with your charts

# Why is it hard to use D3.js with React?

- □ Both libraries do datadriven DOM manipulation.They don't like to share.
- □ Where do you draw the line?

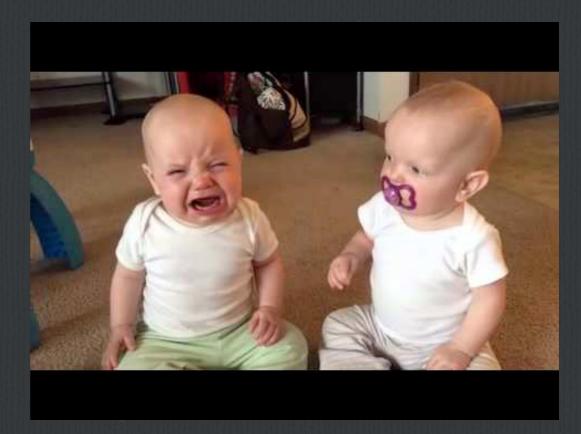

#### Where do they cross over?

- □ D3 likes to bind directly to data, so does React
- ☐ React likes to handle DOM updates in an efficient way, D3 wants to do all the DOM updates too
- ☐ Transitions are critical to most data visualizations, D3 handles transitions, React can do this but D3 is specialized to handle

#### Goals

- ☐ Keep the central data storage principles of Redux
- ☐ Keep functionality of React lifecycle events and change detection
- ☐ Should be able to implement new charts by looking at D3 code (learning curve for existing D3 devs)
- ☐ Change monolithic D3 code into component-based charts

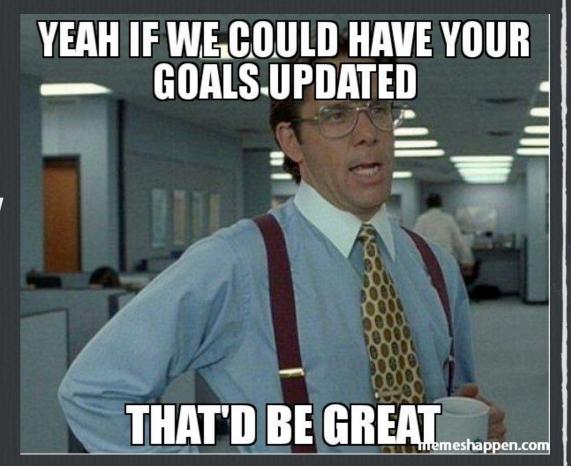

#### **Options**

- ☐ Disable React when doing D3, like always shouldComponentUpdate = false
- □ Drawbacks
  - losing a lot of functionality React gives you
  - ☐ Giving up React's Virtual DOM performance boost

### **Options**

 $\square$  Use React to draw the SVG elements instead of D3

```
d3.select(g)
   .attr('class', 'bar-group')
   .data(data, xDomain)
   .append('rect')
   .attr('class', 'bar')
   .attr('x', (d) => xScale(d.country))
   .attr('y', (d) => yScale(d.population))
   .attr('width', xScale.bandwidth())
   .attr('height', (d) => (height - yScale(d.population)))
```

□ Drawbacks:

☐ not familiar to D3 devs

☐ D3 transition capability lost

#### **Options**

- ☐ Use a fake DOM with D3, render it as a React element
- Still uses React lifecycle and trigger changes based on data/filters stored in Redux
- ☐ Can still use normal looking D3 code (good for D3 devs)
- ☐ Can use all D3 coolness, transitions, events, colors, etc

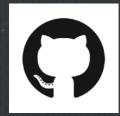

# (7) Zerrtech/react-d3-zerrtech

- Live on Github Pages at: <a href="https://zerrtech.github.io/react-d3-zerrtech/">https://zerrtech.github.io/react-d3-zerrtech/</a>
- On Github at Zerrtech/react-d3-zerrtech

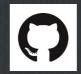

- Started an app using create-react-app
  - **Added minimal packages:** 
    - redux
    - d3
    - react-faux-dom

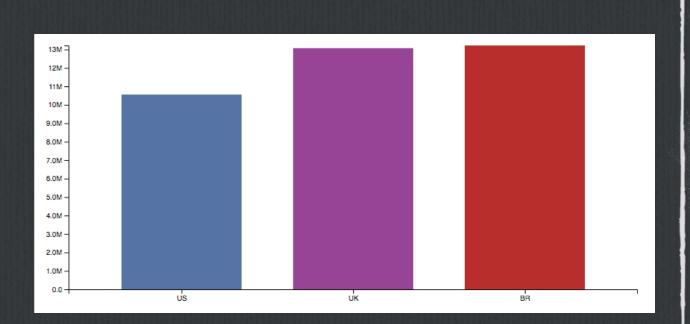

## Implementation

- ☐ Use a fake DOM
- (7)
- □ Olical/react-faux-dom

```
import React from 'react'
import * as d3 from 'd3'
import {withFauxDOM} from 'react-faux-dom'
class MyReactComponent extends React.Component {
  componentDidMount () {
    const faux = this.props.connectFauxDOM('div', 'chart')
    d3.select(faux)
      .append('div')
      .html('Hello World!')
    this.props.animateFauxDOM(800)
  render () {
    return (
      <div>
        <h2>Here is some fancy data:</h2>
        <div className='renderedD3'>
          {this.props.chart}
        </div>
      </div>
MyReactComponent.defaultProps = {
  chart: 'loading'
}
export default withFauxDOM(MyReactComponent)
```

### Implementation

- ☐ Build a set if chart components from the vanilla D3.js here:
  - ☐ <a href="https://github.com/andrewchumich/d3-zerrtech/blob/master/index.js">https://github.com/andrewchumich/d3-zerrtech/blob/master/index.js</a>
- □ Components:
  - □ Chart
  - □ Bars
  - □ XAxis
  - ☐ YAxis

#### Chart

□ Puts an SVG out in the DOM

# D3 first render then updates

We add the initial render on componentDidMount

componentDidMount() {
 this.renderD3();
}

☐ We do updates in componentDidUpdate

```
componentDidUpdate (prevProps, prevState) {
    // do not compare props.chart as it gets updated in updateD3()
    if (this.props.data !== prevProps.data) {
        this.updateD3()
    }
}
```

#### XAxis initial render

☐ Adds the D3 X Axis

```
renderD3() {
   const {
       height,
       width,
       data,
       xDomain,
       connectFauxD0M
   } = this.props;
   let g = connectFauxDOM('g', 'chart');
   let xScale = this.getXScale(width, xDomain, data);
   let axisDom = d3.select(g);
   let xAxis = this.getXAxis(xScale);
   axisDom
        .attr("class", "axis axis--x")
       .attr("transform", "translate(0," + height + ")")
        .call(xAxis);
```

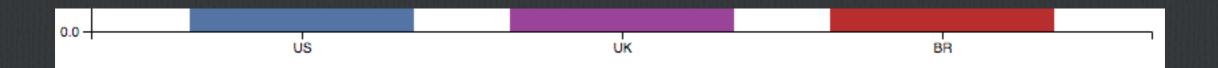

### XAxis updates

- ☐ Updates and transitions the X Axis
- animateFauxDOM
   updates
   this.props.chart
   every 16ms (60fps)
- ☐ Normal D3transitions still work!

```
updateD3() {
    const {
        width.
        data,
        duration,
        xDomain,
        connectFauxDOM,
        animateFauxDOM.
    } = this.props;
    let g = connectFauxDOM('g', 'chart');
    let xScale = this.getXScale(width, xDomain, data);
    let axisDom = d3.select(g);
    let xAxis = this.getXAxis(xScale);
    axisDom
        .transition()
        .duration(duration)
        .call(xAxis);
    animateFauxDOM(duration);
```

## XAxis render()

- ☐ The connectFauxDOM puts the DOM on this.props.chart
- ☐ Render function becomes simple

```
render() {
    if (this.props.chart) {
        return this.props.chart
    } else {
        return null;
    }
}
```

### Bars - updateD3

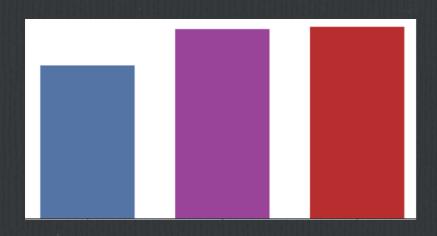

☐ Looks like normalD3 code

```
// enter
update
    .enter()
    // create group
    .append('g')
        .attr('class', 'bar-group')
        // move group to correct x location
        .attr('transform', function(d) {
            return ['translate(' + xScale(d[xKey]) + ',' + height + ')'];
        })
        .append('rect')
            .attr('class', 'bar')
            .attr('fill', (d) => this.stringToColor(d[xKey]))
            .attr('width', xScale.bandwidth())
            .attr('height', 0)
            .attr('y', 0)
            .on('click', (d) => this.onClick(d))
            .transition()
            .duration(duration)
            .attr('height', (d) => (height - yScale(d[yKey])))
            .attr('y', (d) => (yScale(d[yKey]) - height))
```

#### Bars - onClick

- ☐ Our Bars componentis a dumb component
- ☐ When a bar is clicked, we just call an onClick handler passed in from the outside
- ☐ Then from outside (Population component) calls a Redux action
- ☐ We are still just using React and Redux!!!

```
onClick(d) {
    this.props.onClick(d);
}

and the second of the second of the se
```

```
onClickBar(d) {
    const {
        mode,
        selectCountry,
        backCountry
} = this.props;
// if in country mode, go to country
if (mode === 'country') {
        selectCountry(d.country);
} else { // if in city mode, go back to country
        backCountry();
}
```

#### Resources

- □ react-d3 library
- Oliver Caldwell, the guy who made react-faux-dom, blog post "D3 within React the right way"
- ☐ Thibaut Tiberghien, goes through lots of the options about integrating D3 with React, blog post "React + D3.js: Balancing Performance & Developer Experience"

# Thanks! Connect with Me! We would love to build your next web app

**A Software Presentation From** 

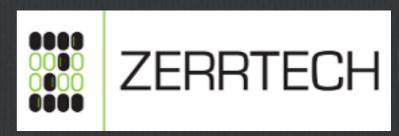

**Jeremy Zerr** 

Site: <a href="https://www.zerrtech.com">https://www.zerrtech.com</a>

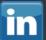

LinkedIn: https://www.linkedin.com/in/jrzerr